# ExchangeUSE 導入による ワークフローの再構築について

# (株) NTTデータ三洋システム

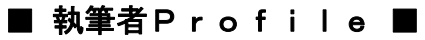

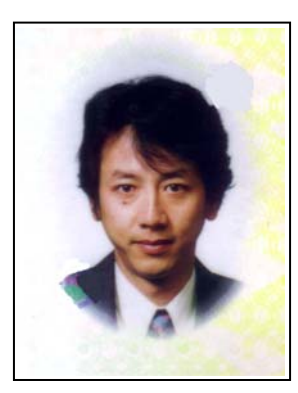

赤坂 治夫

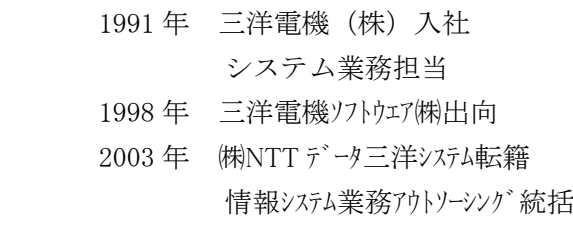

# ■ 論文要旨 ■

組織変更により Lotus Notes で構築された各種ワークフローを新規に構築し直さな くてはならなくなった. しかも肝心のグループウエアが Lotus Notes から Micorosoft Exchange へと変更されることが確定していた. そのため、移行期間はわ ずかしかなく,一からプログラミングしていては到底間に合わないためノンプログラ ミングでワークフローを開発できるツールを探すことからはじめた. そのような中, 富士通殿の紹介で ExchangeUSE の存在を知り,それを導入することにより短期間及び 効率的にワークフローの再構築を実現した.

# ■ 論文目次 ■

 $\sqrt{2}$ 

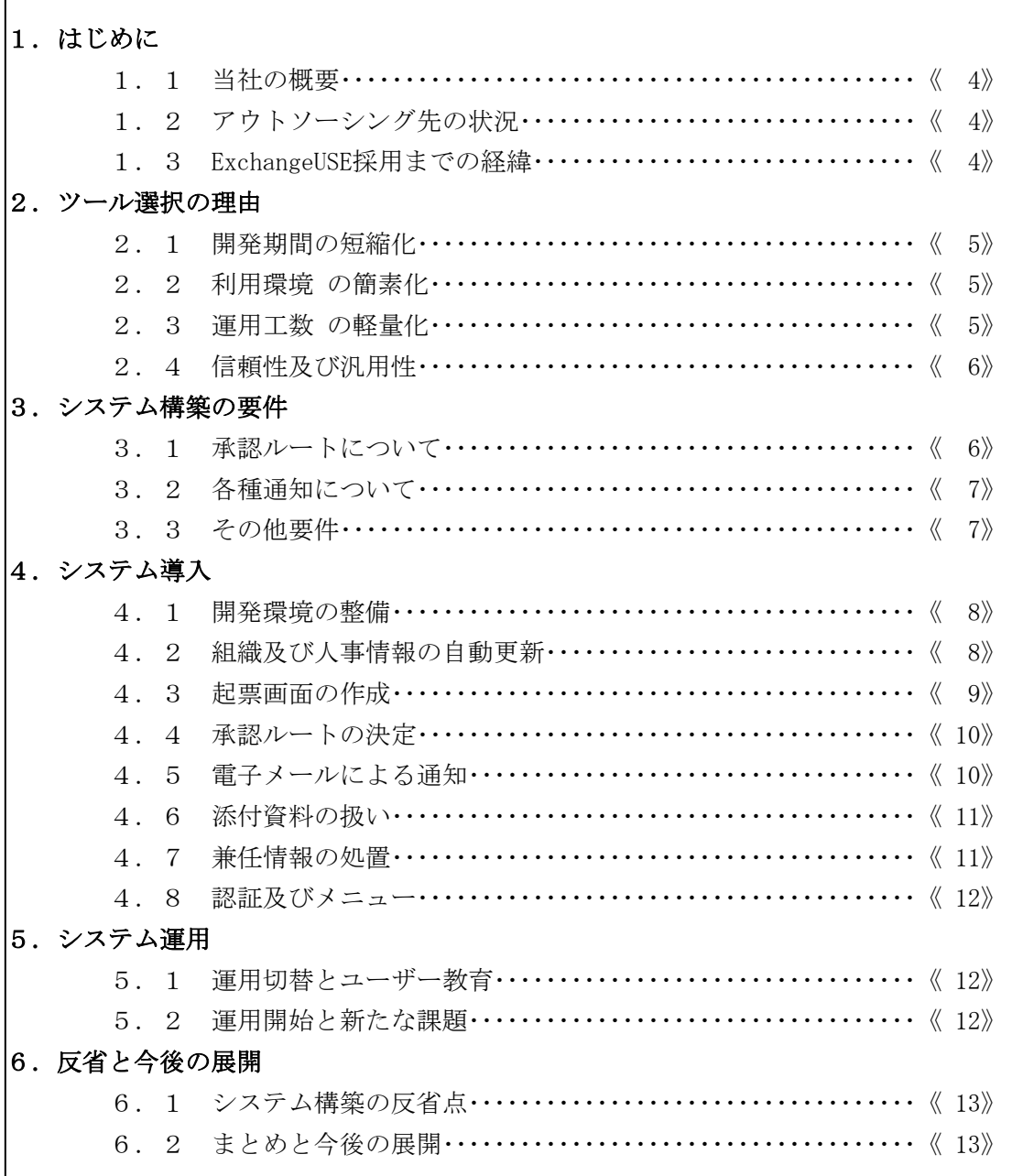

# ■ 図表一覧 ■

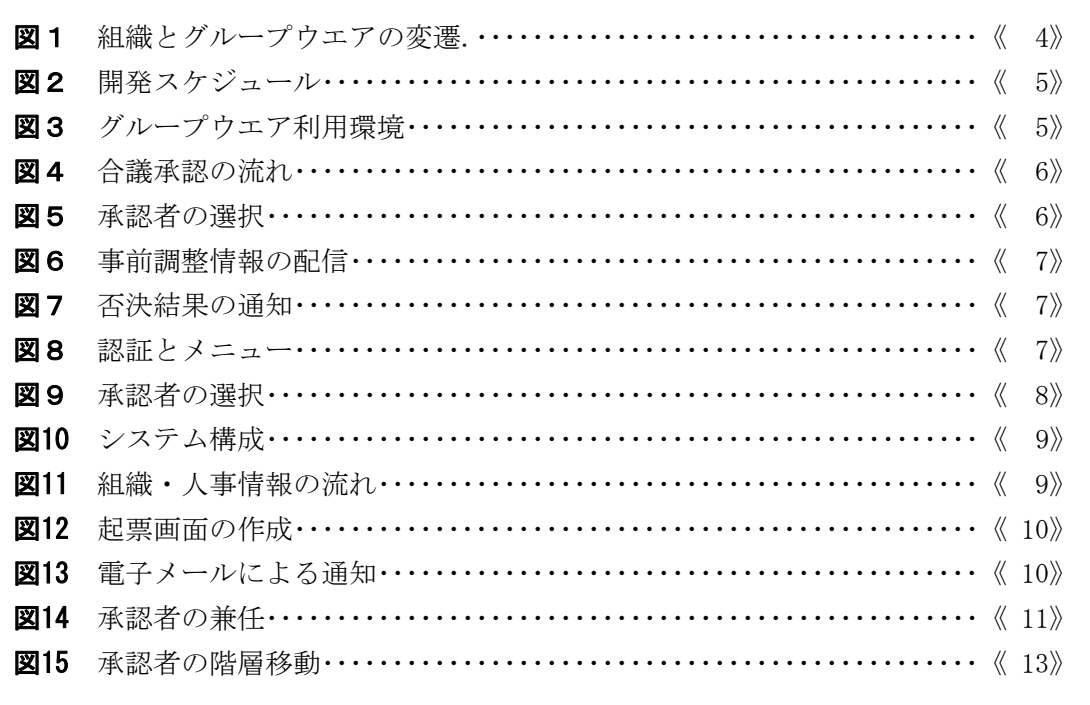

# 1.はじめに

## 1.1 当社の概要

当社は三洋電機(株)のシステム部門が独立し三洋電機ソフトウエア㈱となり,2003 年 1 月から㈱NTTデータとの資本提携により社名を変更してスタートした新しい会社であ る.三洋電機で長年培ってきたノウハウに,㈱NTTデータの持つ多様なリソースを融合 し,ERP・SCMをはじめとする基幹業務のシステム構築,インターネット・イントラ ネットを含むネットワークサービスの提供,ソフトウェアの受託開発,携帯電話などへの 組込システム,PDMソリューション,Web リッチメディアの提供,データセンターの運 営などのソリューションサービスを提供している.

#### 1.2 アウトソーシング先の状況

本題に入る前に,当社が情報システム業務のアウトソーシングを請け負っている三洋電 機㈱のAカンパニーについて触れておかなくてはならない.このAカンパニーは,B事業 部とC事業部という2つの異なる商品を製造する事業所であり,もともとはそれぞれ関東 と関西に工場を構える別々の事業体であった.それが2002年にC事業部などいくつか の事業部が所属するDカンパニーに,B事業部が属することとなる.ここでグループウエ アが Lotus Notes へと統一されるわけだが,その後2004年にDカンパニーはB事業部 とC事業部からなるAカンパニーと,その他からなるEカンパニーに分離する.

#### 1.3 **ExchangeUSE** 採用までの経緯

上記の事情により,それまでDカンパニーにて運用管理していたグループウエアサーバ ーがEカンパニーへ移管されて継続利用できなくなってしまうという状況に陥った. その ためAカンパニーではグループウエアを本社と同一の Microsoft Exchange へと切り替える ことに決めた.電子メールや会議室予約,スケジュール管理,掲示板などの機能は大きな 問題もなく移行できたのだが,Lotus Notes のデータベースを利用して作成されていた稟 議申請や週報などのワークフローシステムの移行が短期間で実施できるかが問題となった. もちろん一からプログラミングをするようなことでは到底間に合わないので,いくつかの ツールの検討を行った.その結果,富士通㈱関西産業統括営業部のご紹介により, ExchangeUSE を採用することにした.

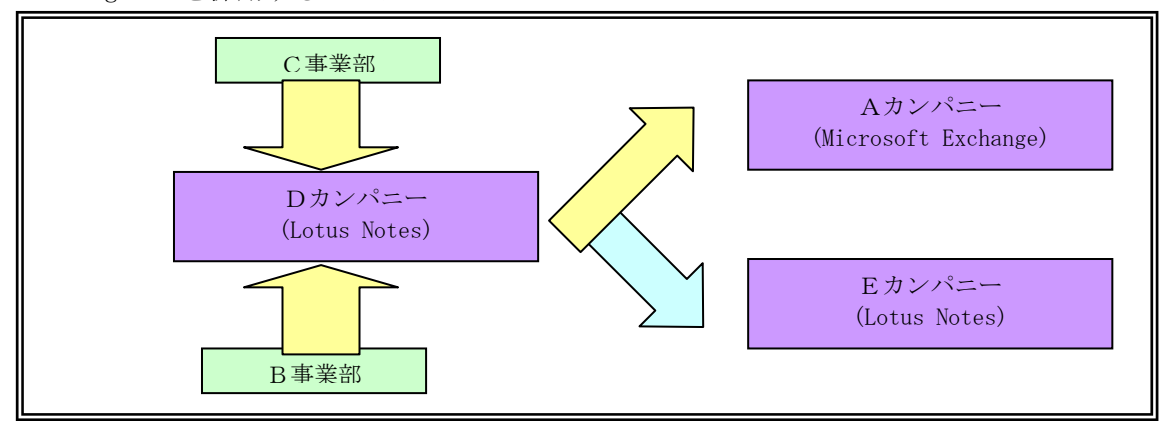

#### 図1 組織とグループウエアの変遷

# 2. ツール選択の理由

ワークフローツールも大塚商会の「Advance-Flow」などいくつかを検証したが,顧客の要 望および下記のような理由により ExchangeUSE を選択することにした.

# 2.1 開発期間の短縮化

パッケージ選定後,運用開始まで3ヶ月という絶対条件があったため,要求される仕掛 けを短納期で開発できるツールが欲しかった. その点 ExchangeUSE は、起票において専用 の画面ジェネレータによりビジュアル的な操作で目的物が生成できたり、承認ルートにつ いてもフレキシブルな設定が可能という話であったため,開発期間の大幅短縮が期待でき

た.

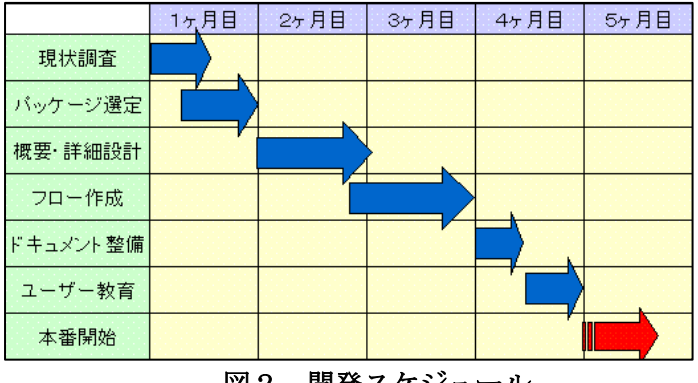

図2 開発スケジュール

## 2.2 利用環境 の簡素化

ユーザーとなるB事業部とC事業部の事業所は関東と関西にあり地理的にも離れている. また稟議申請など承認作業は出張先や駐在先で行うこともしばしばである.そのためクラ イアントPCに依存するようなアプリケーション,例えば専用ソフトウエアがインストー ルされていないと使えないといったものは避けたかった.クライアント側には Internet Explorer などのブラウザのみで稼動する Web ベースの ExchangeUSE はこの点でも優位であ

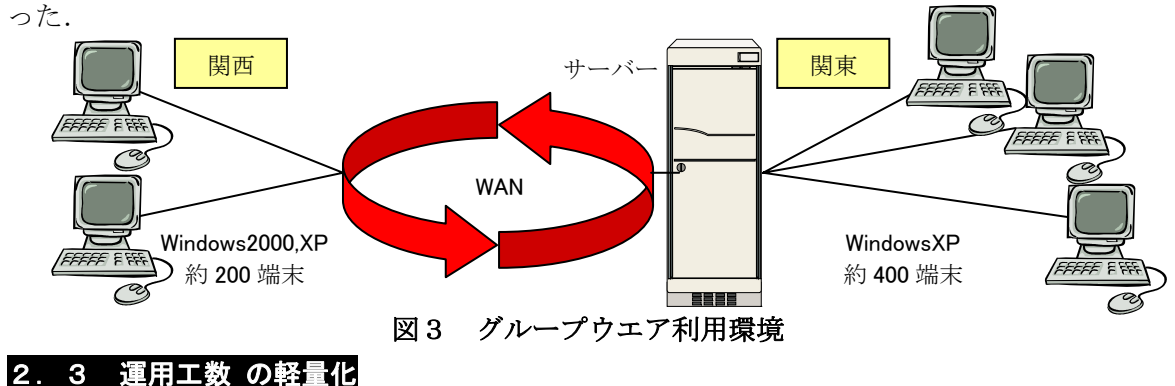

ワークフローにおいては一般的に承認ルートの設定が流動的もしくは複雑となる傾向が 強いため、それらに対してフレキシブルに対応できる機能が望まれる.例えば、途中まで の承認ルートは固定だが、それ以降の承認者はその都度変更になるといったワークフロー も存在する. ExchangeUSE はこの点について、豊富なルート定義機能が用意されており, ユーザー自らルートや承認者の指定が可能なため,システム運用保守に費やす工数の低減 が期待できた.

#### 2.4 信頼性及び汎用性

製品として実際に多くの業種及び多くのクライアントで利用されてるほうが,一般的に 信頼性が高いといえる.この点について,ExchangeUSE は2003年4月時点で600シ ステム,30万クライアントを超える納入実績をもっていた.また業種についても製造業 や商社,銀行など多種の採用実績があったのでその汎用性にも期待が持てた.

# 3.システム構築の要件

ワークフローの構築に際して,その代表的なフローとなる「稟議申請」についてAカン パニーのユーザーにヒアリングを実施した.その結果,次のようないくつかの要件が提示 された.

# 3.1 承認ルートについて

#### 3.1.1 合議承認

承認ルートがシリアル的な流れだけでなく,途中で並列に流れるようなルートが存在す る. そのとき平行した承認処理はすべてが完了しないと次へと流れない(合議承認)よう にしたい.

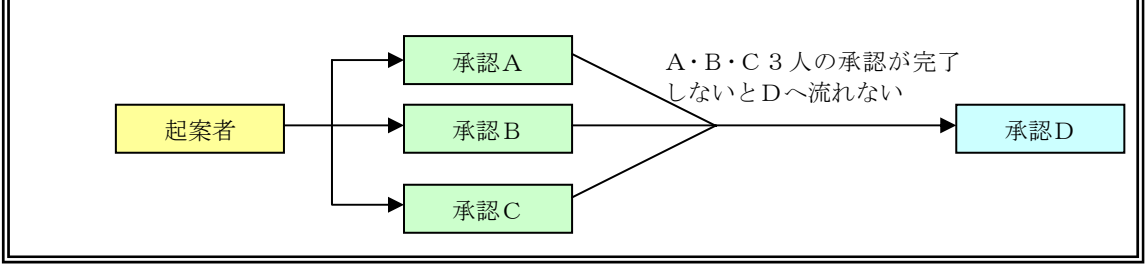

図4 合議承認の流れ

#### 3.1.2 承認ルートの選択

申請案件の起案時に,起案者がルート途中の承認者を任意の選択肢の中から指定できる ようにする必要がある.

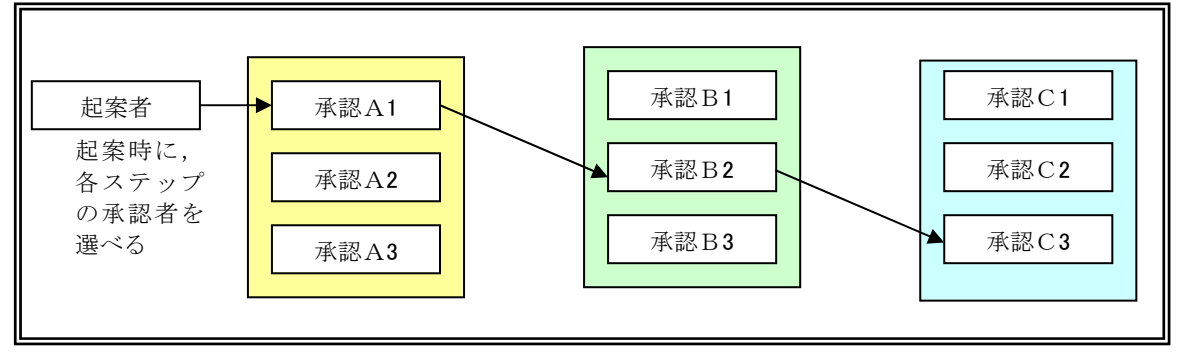

図5 承認者の選択

# 3.2 各種通知について

## 3.2.1 催促通知の配信

任意の案件に対して,一定期間承認作業が滞っている場合,その承認者がワークフロー にアクセスしない限りその事実を知ることができない.そのため,承認者に対して催促通 知メールを自動配信できるようにしたい.

## 3.2.2 事前調整情報の配信

稟議の起案前,該当案件について事前調整をする場合があるため,起案内容の記述され たファイルもしくはそのリンクをメールに貼付して関係者に送信する必要がある.

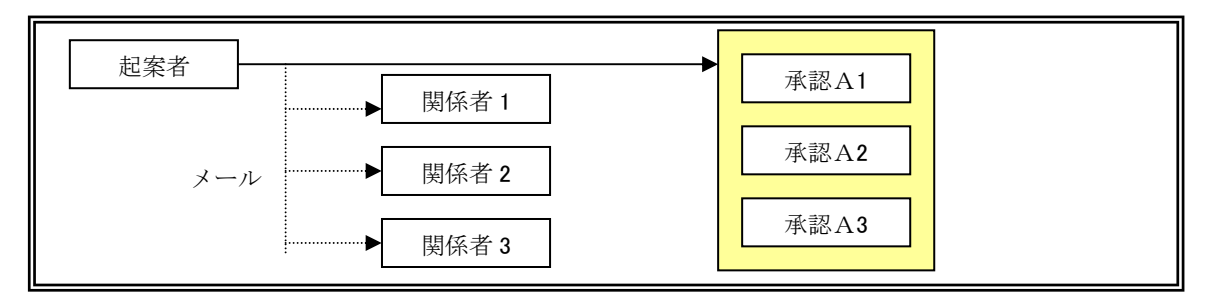

図6 事前調整情報の配信

# 3.2.3 否決結果の通知

承認者の1名が否認した場合、起案者をはじめ他の承認者へメールがいくような流れに したい.

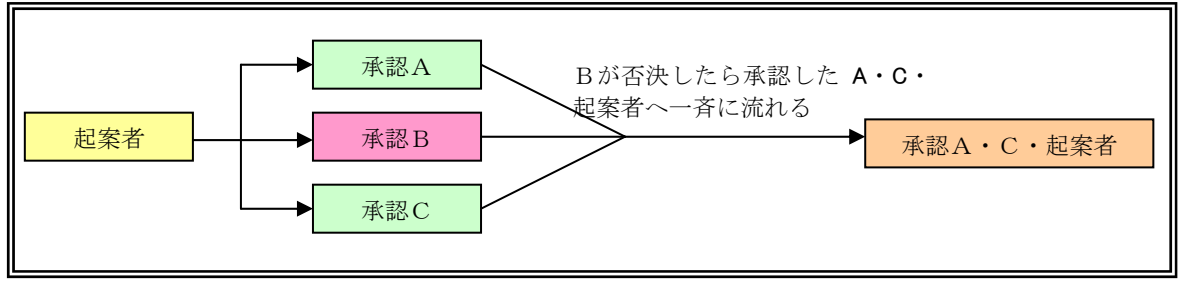

# 図7 否決結果の通知

# 3.3 その他要件

# 3.3.1 添付ファイル

各案件に対して添付ファイル (Word や PowerPoint, 画像ファイルなど) ができるように したい.

# 3.3.2 認証とメニュー

メニュー項目がたくさんあると,目的の項目を探すのに苦労する場合がある.そのため ユーザーはよく使う項目をお気に入りなりショートカットとして選択し,ログイン認証を 経て作業画面に映るようにしたい.

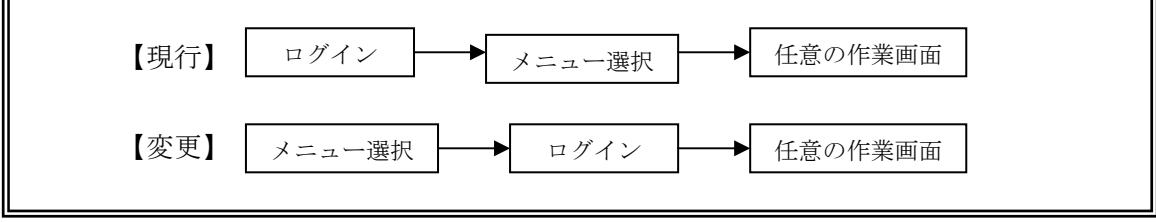

図8 認証とメニュー

# 4.システム導入

## 4.1 開発環境の整備

ExchangeUSE を導入するにあたってハードウエアやOSなどの準備が必要であったが, これには Lotus Notes のサーバーとして利用していた富士通製 PRIMERGY ES450 の2台の うち1台を当てることにした.とはいえ Lotus Notes のサービスを即座に停止することは できなかったので,まずは2台に分散していた Lotus Notes の資源を1台に集約すること からはじめた.サーバー上の設定はもちろんのこと,クライアント側の設定にも影響が出 るので,ユーザーPCの環境設定も一部行った.Lotus Notes の資源移行が完了した後, 念のために Microsoft Windows2000 Server の再インストールを実施し,ExchangeUSE で利 用するデータベース Microsoft SQL Server 2000 のインストールも行った. 残るは ExchangeUSE のインストールであるが、これは開発元であるFFCシステムズのご協力を 得て導入を完了する.

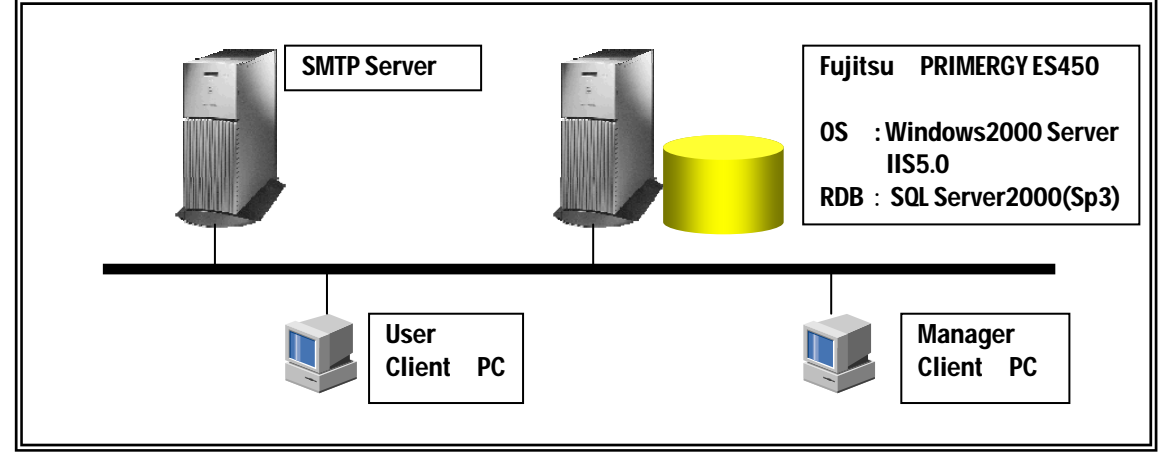

図9 システム構成

# 4.2 組織及び人事情報の自動更新

ワークフローにとって起案,承認,合議などのプロセスを経るため, "組織"と"人" の情報は不可欠である.しかも会社組織においては人事異動なるものが定期的に行われ, ワークフローのシステムはその変化に常に対応していかなくてはならない.実際に組織変 更や人事異動が行われる場合は,ある時点で大量の情報変更が行われのが普通である. ExchangeUSE にはビジュアル的に人事情報を追加・変更・削除する機能が用意されており, 非常にわかりやすいのだが,あくまでも手動で1件1件を処理するので大量の情報修正を 一括で行うには向いていなかった.

そこで人事情報を一括で更新するような仕掛けを追加作成することにした. 幸いにも ExchangeUSE には組織マスタインポートツールというものがついており,任意の組織及び 人事情報を CSV ファイルとして取り込める機能があった.そのインターフェースを利用し て部署情報,所属情報,会社所属情報,個人情報,認証情報といった変動要素のある情報 を一括で取り込めるようなプログラムを作成した.インポート元の情報は既存のデータベ ースより抽出して CSV ファイルを作成するとして,新規作成した取り込みプログラムはサ ーバーのタスクスケジューラーに登録し,毎日1回の自動実行を行うようにした.これに より組織及び人事情報の更新に要する工数を大幅に低減できる見込みが立った.

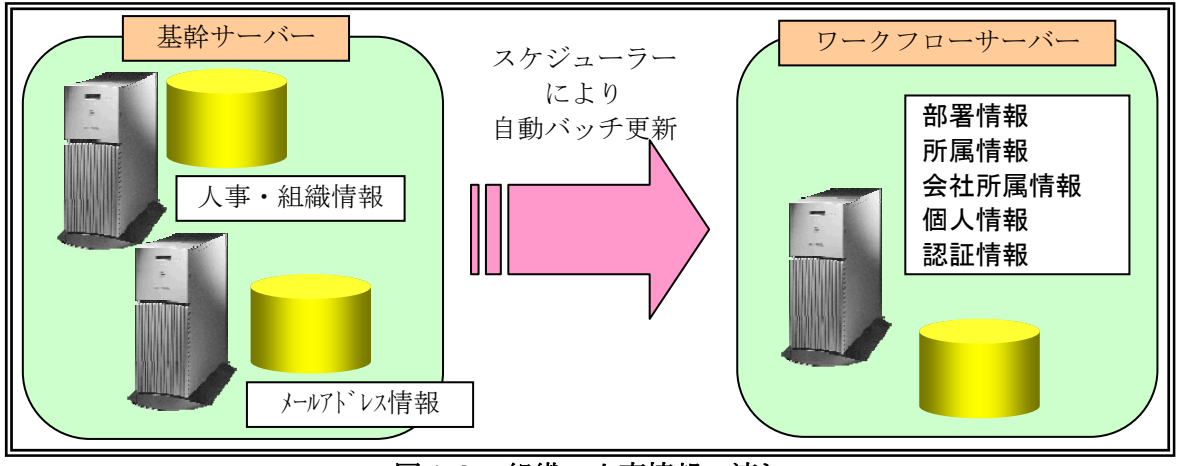

図10 組織・人事情報の流れ

# 4.3 起票画面の作成

起票画面の設計はユーザーの操作性や効率性に大きく影響を与える要素のひとつである. 通常はユーザーに対してヒアリングをかけてシステム開発者側が画面の設計を行うのだが, ExchangeUSE には Excel で作成したシートを画面ジェネレーターである電子フォームデザ イナーの電子フォームに変換する機能が用意されていたため,ユーザーに要望する画面の イメージを Excel で作成してもらい,それを基本フォームとして適用するという方法が取 れた.これにより起票画面の設計にかかる工数を少なくすることに成功した.

続いて入力欄や表示欄,チェック項目などの設定を行わなくてはならないが,テキスト 入力欄,コンボボックス,ラジオボタンなどの部品は簡単に画面に埋めることができるの で,画面の体裁を整えるのにはそれほど時間を要しなかった.日付の入力欄についても, 標準でカレンダーコントロールが用意されていたので,それを活用することにより日付チ ェックなどの機能を作らずに済んだ.また各項目のフォントや文字配置,入力チェックな ども Microsoft の Office 製品に類似した形で設定できるために,マニュアルと格闘するこ ともなく,視覚的に行うことができた.

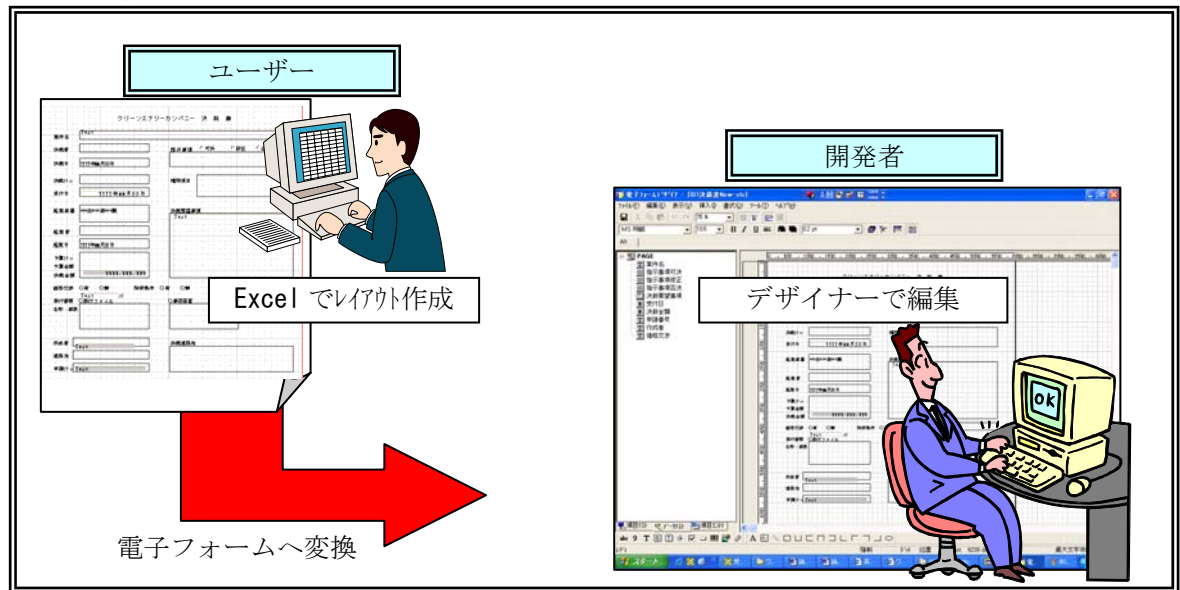

図11 起票画面の作成

## 4.4 承認ルートの決定

ワークフローでやっかいな問題のひとつが承認ルートの作成である.まずはユーザーに 承認ルートがどうなるのかをヒアリングした.基本的には組織及び人事情報にしたがって, 起案者の上長に向かって申請が流れていくのが一般的である.場合によっては中間に事務 局などの審査承認がはいったりもする.ただし申請ルート上の承認者を各個人名で登録 (絶対指定)していくと,組織変更や人事異動があるたびに承認者設定を修正しなくては ならないので、例えば○○課の承認者は○○課の課長といったように、承認者はなるべく 役職名で指定(相対指定)するようにした.この場合、○○課に課長が複数存在する場合 はそのすべてを画面表示し,起案者もしくは中間承認者がそこから選択できるように対処 した.ちなみに組織に課長がいない場合は起案者から部長に直接申請がまわることになる. 更にシステム構築要件の合議承認(3.1.1)および承認ルートの選択(3.1.2)といった内 容も ExchangeUSE の機能で対応することができた.

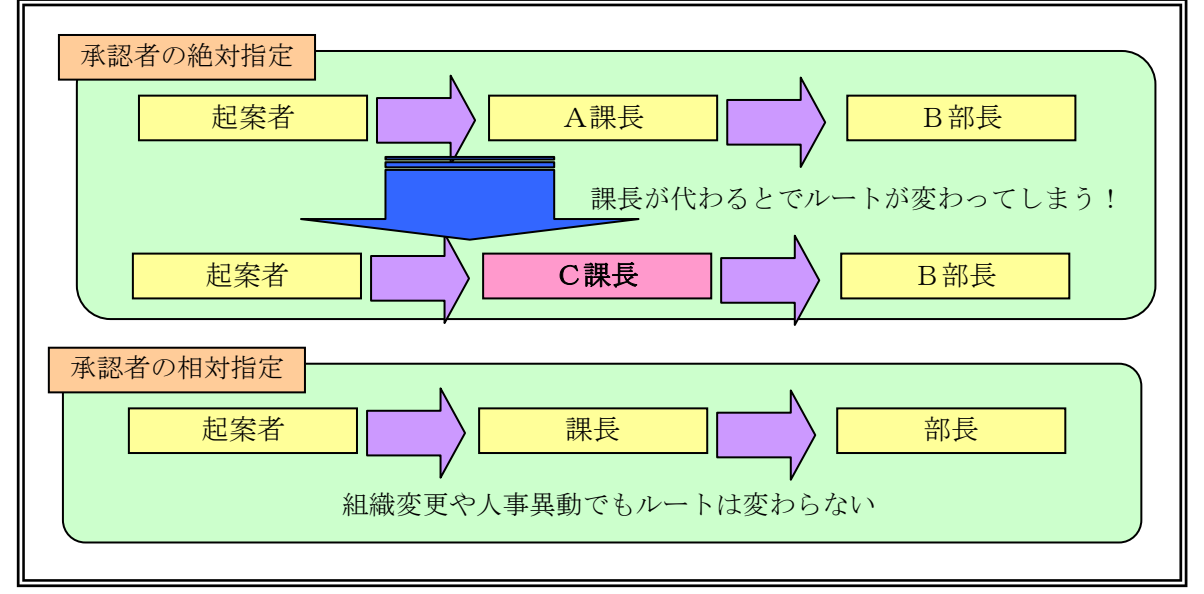

図12 起票画面の作成

# 4.5 電子メールによる通知

申請案件が承認者に届いた場合, Web 画面を開かないとその状況がわからないのではそ のまま放置される恐れもあるので、起案者もしくは前の承認者が申請案件を次へまわした 場合は,電子メールを自動配信してその旨を伝えるようにした.電子メールアドレスは人 事情報の自動更新で同時にインポートされるので,アドレス入力や関連付けをあらためて する必要はない.また否決や最終結果などについても電子メールによる通知を行うように した.通知メールには案件情報を記述するようにしたが,添付ファイルをつけることはで きなかったので,代わりにとワークフローへのリンクアドレスを埋めることで済ますこと にした. これでシステム構築要件の各種通知 (3.2) をクリアすることができた.

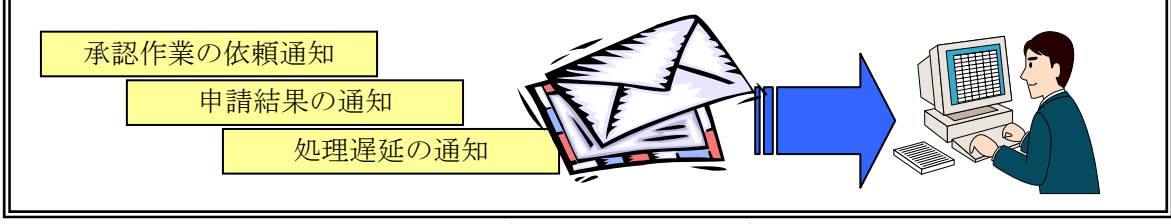

図13 電子メールによる通知

## 4.6 添付資料の扱い

申請案件に添付ファイルをつけたいという要望に対して,ExchangeUSE にはそのような 機能が用意されていたが,いろいろ調べていくとワークフローの中には添付ファイルをル ート途中で修正して回覧していくタイプがあり,これが標準では対応していないことが判 明した.実は添付ファイルがルート途中で修正できると、ワークフロー自体の画面を最小 限の項目だけに絞り、なるべくシンプルにして、詳細は添付ファイルのワープロ文書や表 計算シートに入力してもらうといったことが可能になるのである.そのためこの機能につ いてはユーザー要望のみならず開発工数の低減のためにもぜひ欲しいものであった.そこ でこれについてはFFCシステムズに相談し,添付ファイルをルート途中で修正できるよ うなカスタマイズを実施した. これによりシステム構築要件の添付ファイル (3.3.1) をク リアすることができた.

## 4.7 兼任情報の処置

組織によっては承認者が兼任といったパターンが存在するためこの対応もしなければな らなかった.例えばある部にはA課とB課があるとする. A課には課長がいるのだが. B 課には課長がいない.しかし運用上はA課の課長が一時承認を行っているとする.この場 合,そのままだとB課で起案された案件は部長が一次承認者となってしまう.このためA 課の課長がB課の課長も兼任していると設定しなくてはならない. もちろん ExchangeUSE では、組織構成マスタ管理ツールというのを使えば兼任設定は行える.だが人事情報の自 動更新を行うとリセットされてしまうのが問題である.この点は人事情報を更新する際に インポートされる所属情報に兼任情報レコードを追加することにより兼任の設定が反映で きることがわかり,事前に対応することができた.

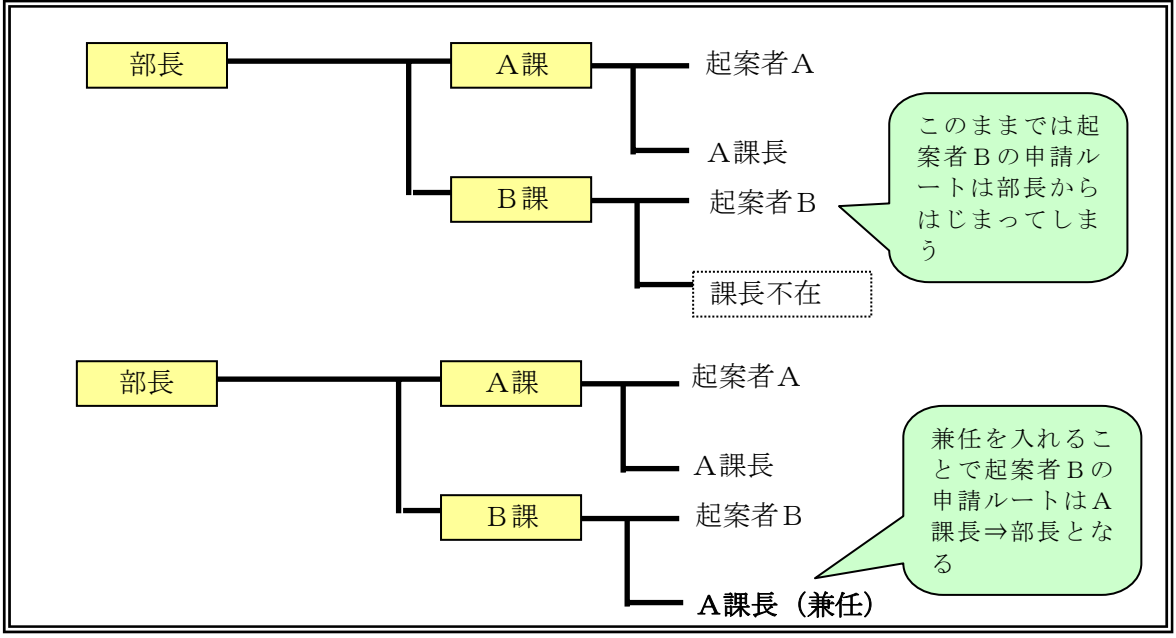

図14 承認者の兼任

## 4.8 認証及びメニュー

ユーザー要望の中にワークフローメニューを選択してからログインという流れにしたい というものがあったが,ExchangeUSE はあくまでもログイン後にメニュー表示というつく りになっていたため,本体をカスタマイズしなくては実現できない.ただし ActiveDirectory との連携機能を利用すれば見かけ上はそれに近いことができるかもしれ ない.すなわちユーザーが Windows にログインしたときの ActiveDirectory の認証情報を 受け取り,ワークフローの認証をスルーすることで直接メニューを表示できるというもの である.しかしこれについてはB事業部とC事業部の Windows ユーザー管理が異なること, 及びメニュー選択後の認証プロセスが発生しないというセキュリティ面で採用することは できなかった.そのためログイン⇒メニュー選択という流れは変えられないが、メニュー の表示の仕方に工夫をいれることにした. ログイン後にすべてのワークフローメニューが 表示されてしまうが,例えば「IT関連」「法務関係」「総務人事」などの業務分類を設 定することにより,ユーザーは任意の業務分類でメニュー項目を絞れるようにした.これ でメニュー選択時,たくさんの項目の中から目的の項目を探すという煩わしさを解消でき た.

# 5.システム運用

# 5.1 運用切替とユーザー教育

システムの準備も整い運用切替となるが,今回は仕掛中の案件は旧システムで処理を完 結し,新規案件から新システムに登録するなどの運用を行い,幸いにも Lotus Notes から のデータコンバートはすることなく、新システムへ移行することができた. ユーザー教育 については各部署の代表者を集めて一連の流れを説明,及び運用マニュアルの整備をおこ なうことで対応した.ただし関西と関東で拠点が離れているため,関西側ではテレビ会議 システムを利用して,リモートでデモと説明を行うなどの工夫を施した.ExchangeUSE の 場合,ログインからメニュー選択し,起票画面までの流れはビジュアル的に推測できるが, 承認ルートの設定は少々特殊な操作が必要なので,そこを重点的に説明することとなった.

#### 5.2 運用開始と新たな課題

#### 5.2.1 組織階層の問題

ユーザーがワークフローを利用する場合,アドレスを直接入力したりデスクトップにシ ョートカットを作成するのが一般的であるが,今回は従来からポータル的に利用している Aカンパニーイントラページにリンクを張ることで,各ユーザー端末に手を入れることな くいつでもすぐに利用できるような配慮をした.このサイトからは普段利用している就業 管理や施設予約などの諸届けがリンクされているので,ユーザーが抵抗なく利用を開始で きるとの判断である.

#### 5.2.2 組織階層の問題

まずは自動更新している組織及び人事情報に"部"の階層がなかったので、承認ルート がうまく流れない場合があった.本来の組織は「課」⇒「部」⇒「ビジネスユニット」 (以下BU)⇒「カンパニー」であるが,インポートする組織情報には「課」⇒「ビジネ スユニット」(以下BU)⇒「カンパニー」しかなく,部長はいずれかの「課」に所属し ている形となっていた.そのため,部長については上位の「BU」に所属とすることで, フローがうまく流れるようにした.

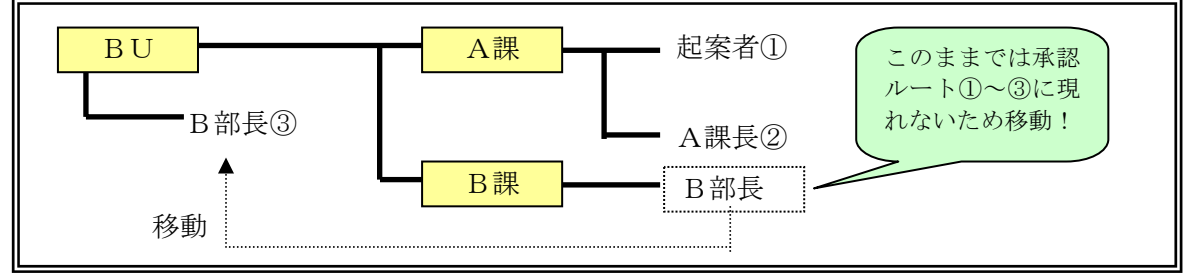

図15 承認者の階層移動

#### 5.2.3 派遣社員情報の問題

正社員の人事情報については自動更新にデータを適用できたが,派遣社員については電 子データが同一ルートで取得できなかったため,手動設定となってしまった.しかし人事 マスターを更新するたびに再設定では運用しきれないので,インポート前に派遣社員情報 をマージして自動更新に適用するという仕掛けを用意した.

# 6.反省と今後の展開

#### 6.1 システム構築の反省点

今回システム構築要件については 3.3.2 を除きほぼ目的は達成できたが、短納期での切 替が条件であったので,準備期間が十分に取れなかったことが反省点として挙げられる. 具体的にはツールの選定時に詳細までその機能を把握しなかったために,ユーザー要望の 一部を完全に実現することができなかった. しかし結果としてよいツールに巡り合え、ユ ーザー及び開発パートナーの協力も得られたため,パッケージ選定後3ヶ月で運用開始す るという絶対条件はクリアすることができた.

#### 6.2 まとめと今後の展開

その後「海外渡航申請」や「モバイルPC持ち出し申請」など,今までペーパーベース で申請されていたフローも次々に電子フローへと置き換えている状況であるが、定型ルー トやフォームなども過去の資産が蓄積されるとそれを流用できるので,導入当初よりもワ ークフロー単体の開発期間は更に短くすることができている.したがって,はじめの適切 なツール選びを失敗しなければ,確実に短期での開発が実現できるということがいえるだ ろう. 今後はこのワークフローシステムに蓄積された情報を外部アプリケーションソフト へ引き渡し,各既存システムとの連携を推進していきたいと思う.

# 参考文献

- [1] "ExchangeUSEワークフローV4.0 導入手引書",富士電機システムズ㈱,㈱FFC
- [2] "ExchangeUSEワークフローV4.0 支援機能操作ガイド", 富士電機システムズ㈱, ㈱ FFC
- [3] "ExchangeUSE 組織構成マスタ作成手引書",富士電機システムズ㈱,㈱FFC
- [4] "Web申請ワークフローV4.0 導入手引書",富士電機システムズ㈱,㈱FFC
- [5] "ExchangeUSE 承認機能操作ガイド",富士電機システムズ㈱,㈱FFC